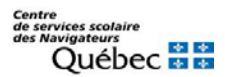

## Procédure à suivre pour se connecter au réseau Wifi de la maison avec un Chromebook

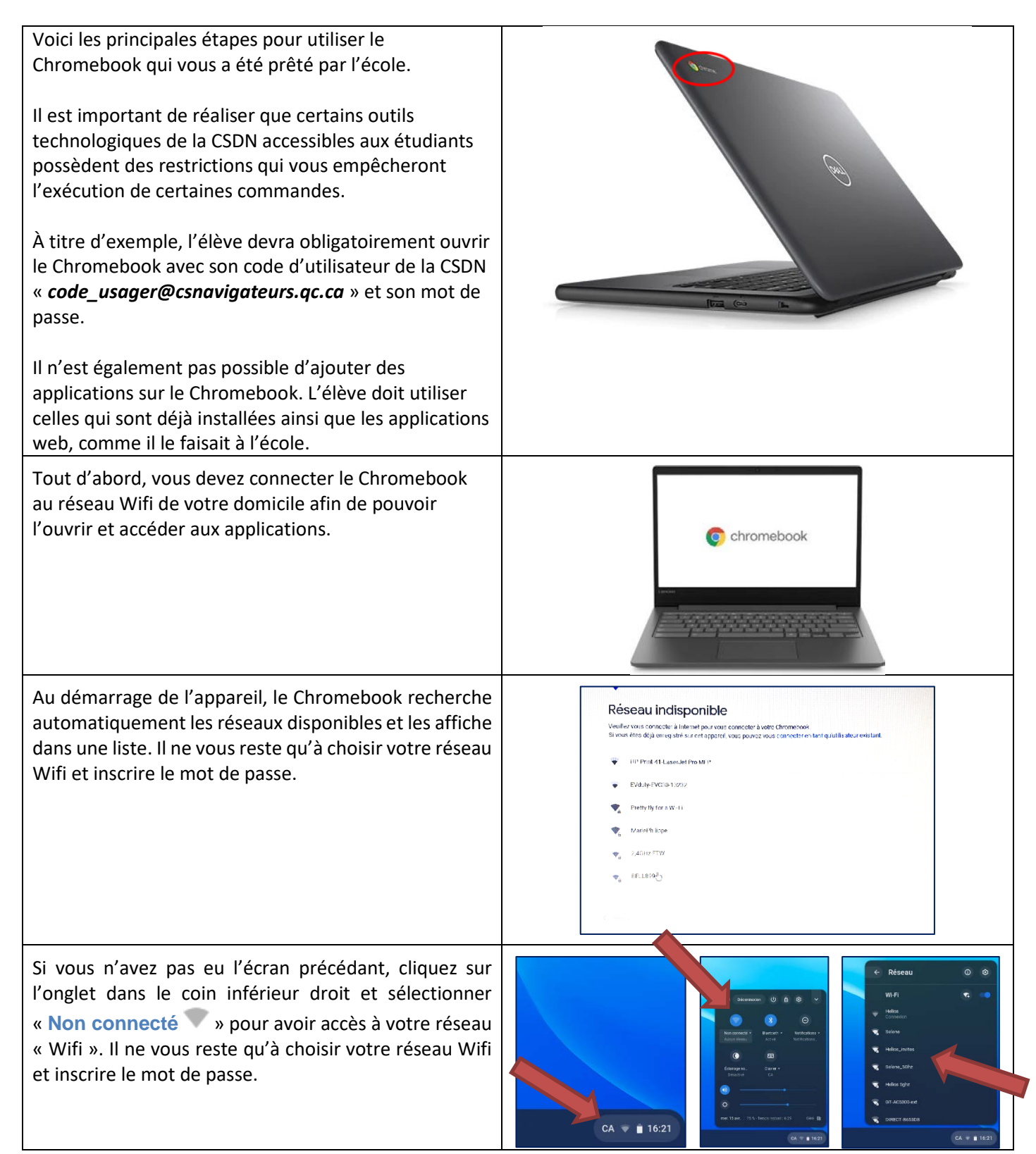

L'élève peut maintenant inscrire son code d'utilisateur<br>CSDN « code\_usager @csnavigateurs.qc.ca » **@csnavigateurs.gc.ca** » ainsi que son mot de passe pour se connecter sur son compte Google de la CSDN.

Cette connexion vous donnera accès à vos données et vos logiciels Google de votre année scolaire.

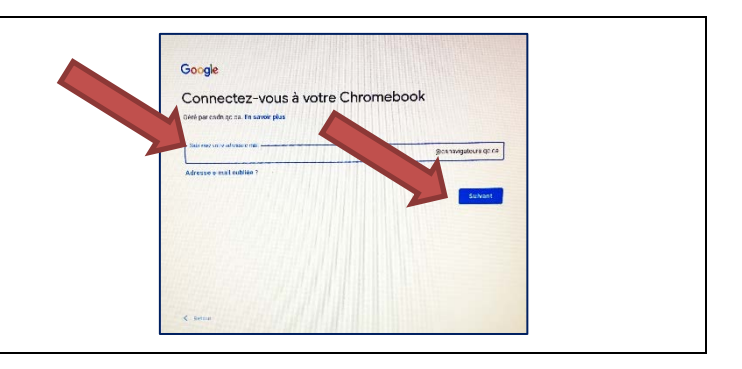